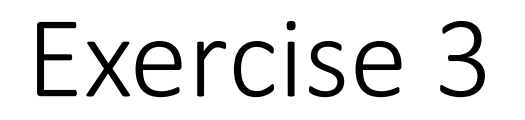

Send the following job to the cluster:

bsub -q new-short -J example -o example-%J.o -e example-%J.e date

Send the command in the two additional ways:

A

bsub-q new-short -J example-o example-%J.o-e example-%J.e <command.txt)

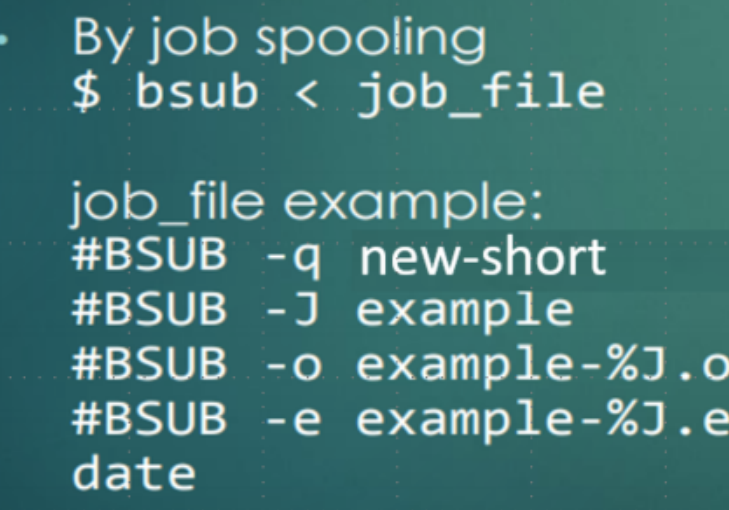

## Exercise 3 - question 1

Write the commands you used to a **new file** called **my\_linux\_exercise**.

Write in this file the answers to the questions below.

Question 1: Compare all the outputs.

Time of the run

File names (including the job number – we wrote  $\%$ J)

# Exercise 3 – question 2

Question 2: What is the full path to your home directory?

The command: pwd

Make sure you are in your home directory…

or go to it using the command: cd  $\sim$ 

### Exercise  $1 -$  question 3

Question 3: Explain when will you choose to use the command "mv" or "cp"?

cp - if you want to have a copy and keep the old one mv - when you want to change the name or to move to another place

# Exercise 3 – question 4

Question 4: Suggest how can you count the number of files/directories (only the first level) in the folder linux\_exercise/my\_data/?

> ls -1 | wc -l  $\vert$  | wc - $\vert$  $ls \mid wc - w$

# Exercise 3 – question 5

I wanted to get a list of files sorted by date in my current directory,

I typed: ls -lT and I got the following message:

ls: option requires an argument -- 'T'

Try 'ls --help' for more information.

Question 5: Can you correct my command?

#### ls -lt

# Exercise 3

Send **to the cluster** a command asking to save to a file called list.txt a list of the files that are in the directory: linux\_exercise/my\_data. Write the command in the file my linux exercise. Need to write quotes if  $>$  in the command.

bsub -q new-all.q -J list.txt -o list-%J.o -e list-%J.e "Is linux\_exercise/my\_data/ > list.txt"

#### The second hit in blastp is XP\_002091389.1

The identity to the query is 99.524%